Barracuda CloudGen Firewall

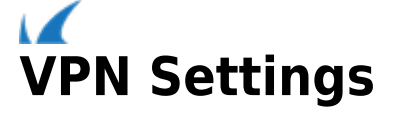

The following sections provide more details on the VPN server settings:

## **General Settings**

From the **General Settings** tab of the **Server Settings** window, you can configure the following settings:

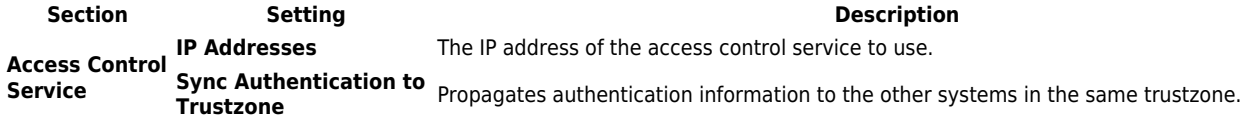

## Barracuda CloudGen Firewall

 $\sqrt{ }$ 

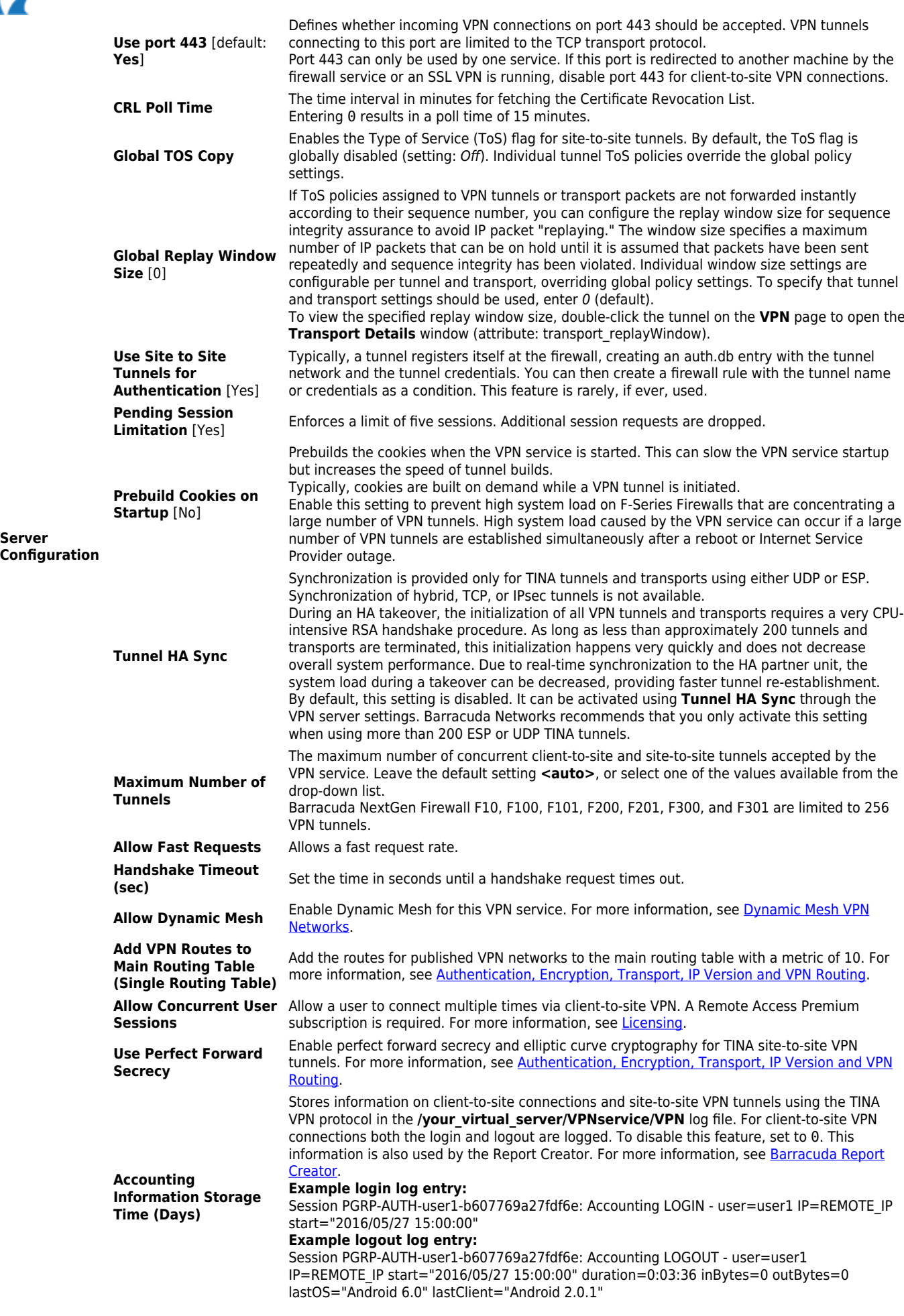

**Server**

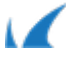

**Default Server Certificate Section**

**Subject/Issuer** These two fields display the certificate subject and issuer. Note that L2TP and IPsec require<br>
Subsectionary contract the SubAltName: DNS:your vancencer com server certificates with SubAltName: DNS:your.vpnserver.com

**Default Key If the VPN server demands a key but the key is not stated explicitly, you can generate it by** clicking **Ex/Import** and selecting a suitable option.

For a successful client-to-site connection, you must define a default server certificate.

## **Advanced Settings**

From the **Advanced Settings** tab of the **Server Settings** window, you can configure these settings:

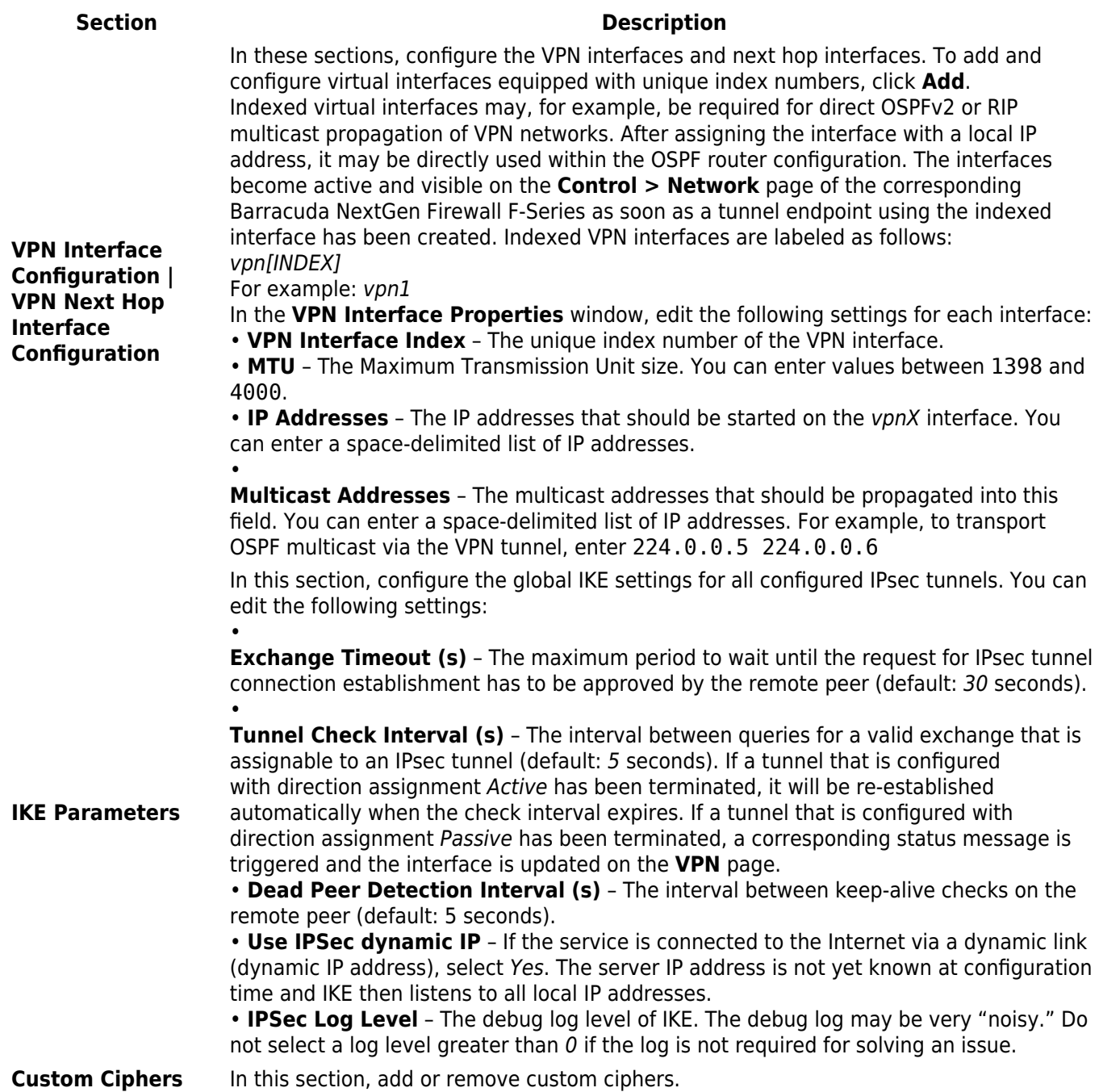

Barracuda CloudGen Firewall

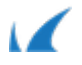